## **НЭВТРЭХ ХЭСЭГ**

- **Cургуулийн админ хэрэглэгч:** Энэхүү хэрэглэгч нь Сургалтын байгууллагын хэрэглэгчийн эрх нэмэх, бүртгэлтэй хэрэглэгчийг устгах болон хэрэглэгчийн түвшнийг сонгох бөгөөд хэрэглэгч бүрийн ажиллах хүрээг тодорхойлно. Багш, ажилтан хэрэглэгчдээс бүртгэсэн засвар, шинэчлэлтийг шалган баталгаажуулах эрхтэй байна.
- **Багш, ажилтан хэрэглэгч:** Сургуулийн админ хэрэглэгчээс бүртгэсэн нэр нууц үгээр системд нэвтрэх бөгөөд зөвшөөрөгдсөн эрхийн түвшний мэдээлэлээ харах, хэвлэх зэрэг тодорхой ажиллах хүрээндээ засвар хийх эрхтэй байна.

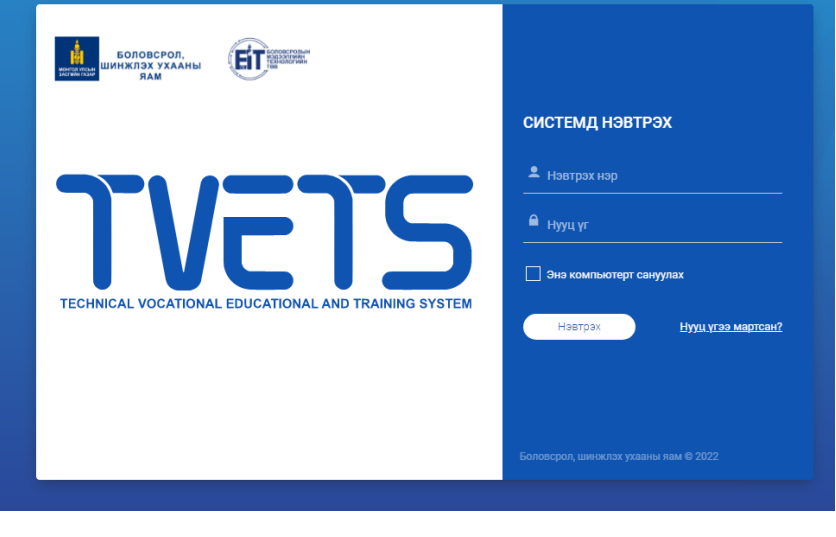

## **ХЭРЭГСЛҮҮДИЙН ТАЙЛБАР**

Байгууллага, сургалттай холбоотой өгөгдлүүдийн бүртгэл мэдээллийг хөтлөхөд ашиглах хэрэгслүүд нь хэрэглэгчийн эрхийн түвшнээс үл хамааран, нийтлэг ижил байна.

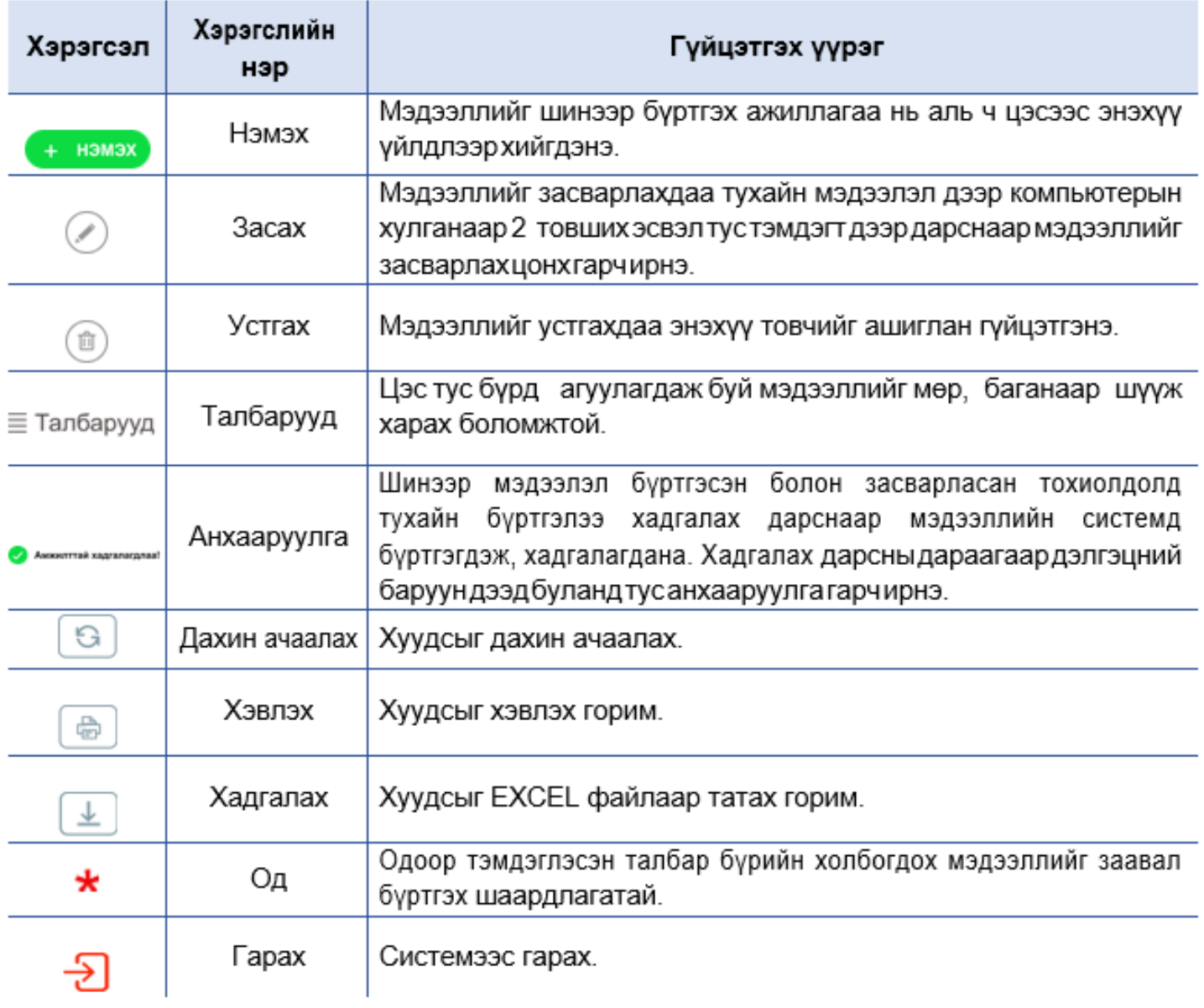

## **ХЭРЭГЛЭГЧИЙН ҮНДСЭН ЦЭС**

Дараах цэсүүдэд агуулагдсан бүртгэлүүдийг сургалтын байгууллагууд бүртгэл хөтлөлт хийнэ.

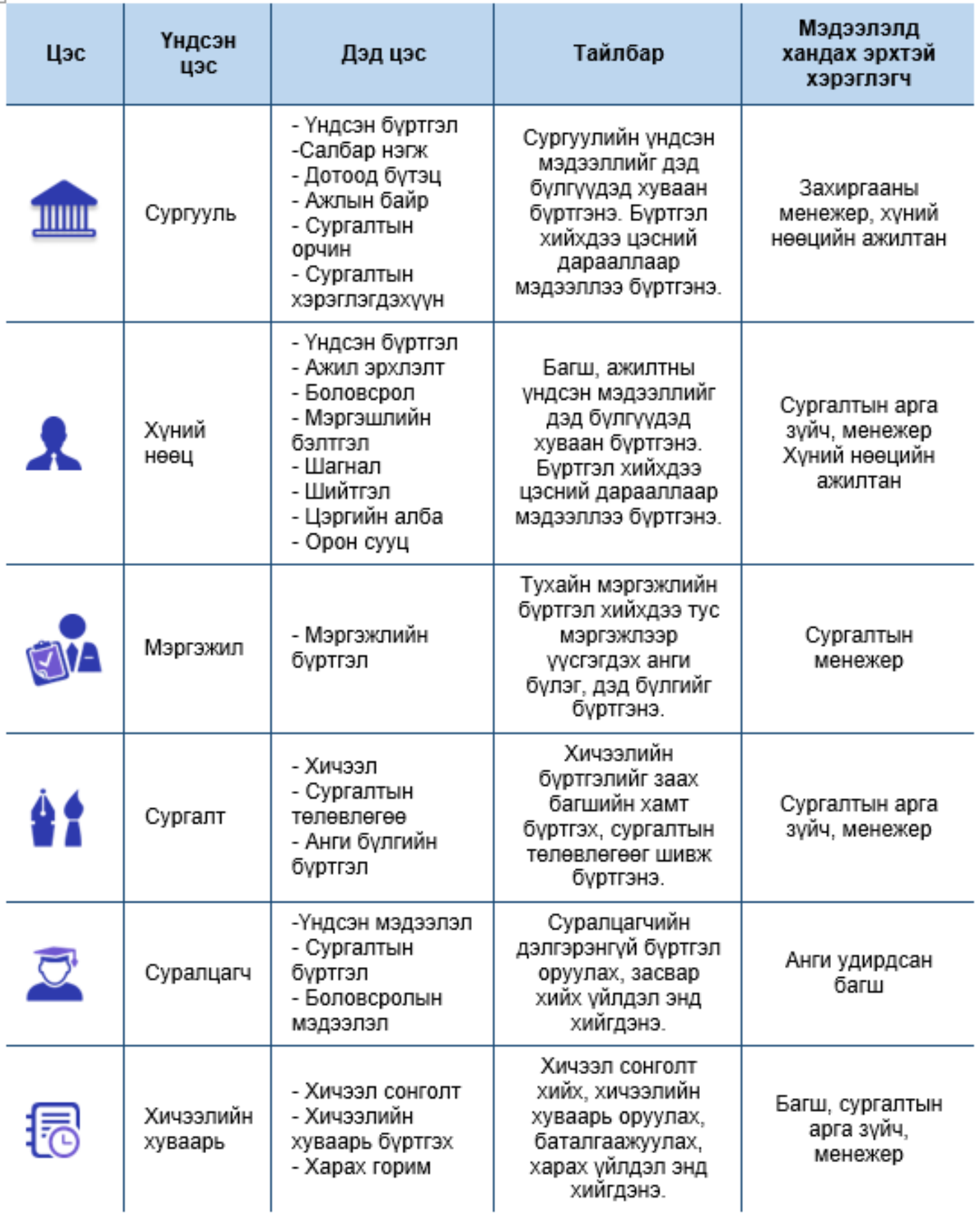

## **ХЭРЭГЛЭГЧИЙН ЦОНХ**

Хэрэглэгч өөрийн хандах эрхээр нэвтрэх үед "Хэрэглэгчийн дэлгэц" гарч ирнэ. Энэ дэлгэц нь хэрэглэгчийн цэсийг нэгтгэн харуулдаг. Зүүн талын хэрэглэгчийн үндсэн цэсүүд (1) нь хандах эрхийн түвшинээс

хамаарч өөр байж болно.

Үндсэн цэсний сонголтоос хамаарч дэд цэсүүдийг жагсаалтаар харуулна (2). Дэд цэсний сонголтоос хамаарч өгөгдлийн жагсаалт гарч ирнэ (3). Хэрэглэгч эрхийн түвшиний хүрээнд энэхүү өгөгдлийн жагсаалтыг шинээр нэмэх, устгах, засвар хийх, шүүж харах боломжтой байна.

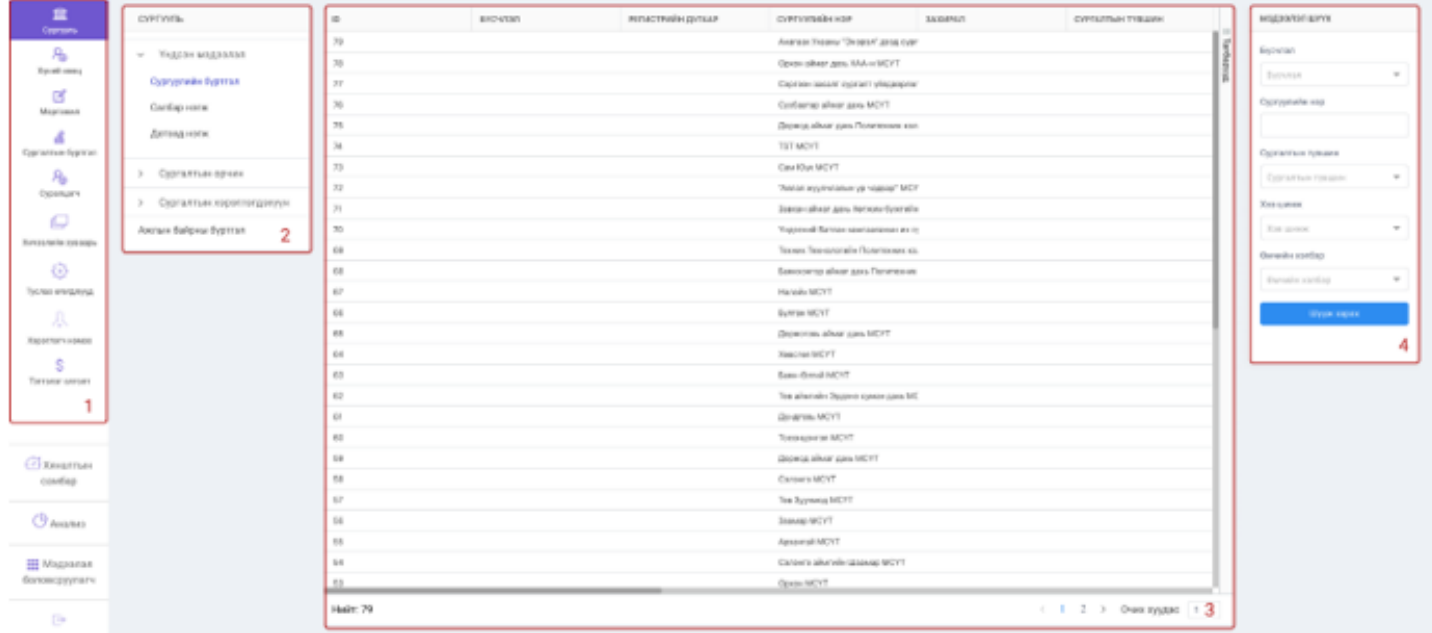

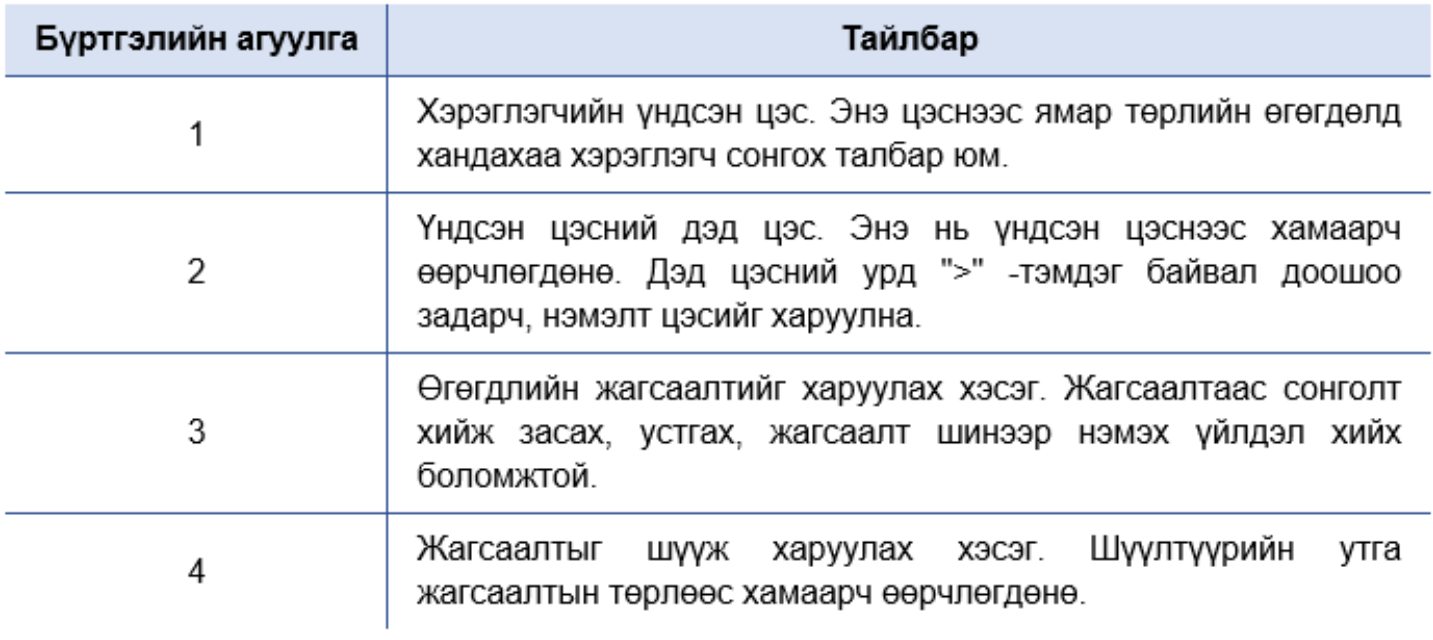